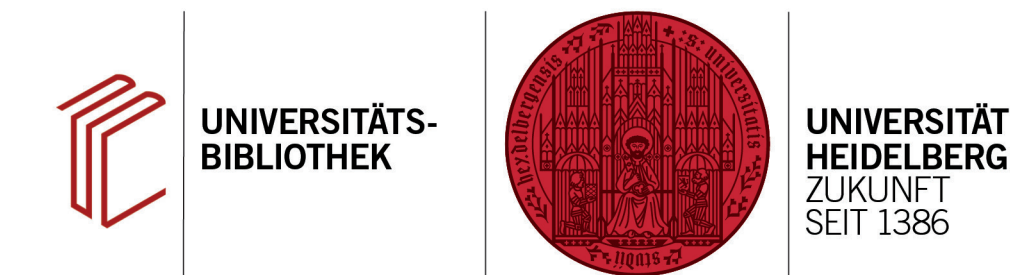

## **Wie erstelle ich Nachweise für nicht zitierte Literatur?**

In diesem Handout lernen Sie die zwei Möglichkeiten kennen, wie Sie Nachweise für nicht-zitierte Literatur erstellen. Da diese Art von Zitation grundsätzlich nicht in den Zitierregeln vorgesehen ist, kann diese nur per Workaround integriert werden.

## **1. Möglichkeit**

Soll die nicht zitierte Literatur zusammen mit der zitierten Literatur in einem gemeinsamen Literaturverzeichnis nachgewiesen werden, gehen Sie wie folgt vor:

Nehmen Sie das Werk an einer beliebigen Stelle als Zitat auf und machen Sie dieses dann in Word unsichtbar. Dies geschieht über **Markieren des Zitats** > **Rechtsklick** > **Schriftart**. Nun erscheint ein Fenster, in dem Sie bei der Option **Ausgeblendet** einen Haken setzen müssen. Danach wird dieses Zitat nicht mehr angezeigt.

## **2. Möglichkeit**

Soll die nicht zitierte Literatur in einem separaten Literaturverzeichnis nachgewiesen werden, erstellen Sie am Ende des Dokumentes ein separates Literaturverzeichnis mit nicht zitierter Literatur über folgende Arbeitsschritte:

- 1. Stellen Sie unter **Tools** > **Output Styles** den gewünschten Zitierstil ein.
- 2. Markieren Sie dann die gewünschten Referenzen und wählen Sie nach einem Rechtsklick auf diese **Copy Formatted Reference** aus.
- 3. Anschließend können Sie die Literatur als zweiten Teil der Literaturangaben in Ihrem Dokument an das Textende anfügen (**STRG + V**).

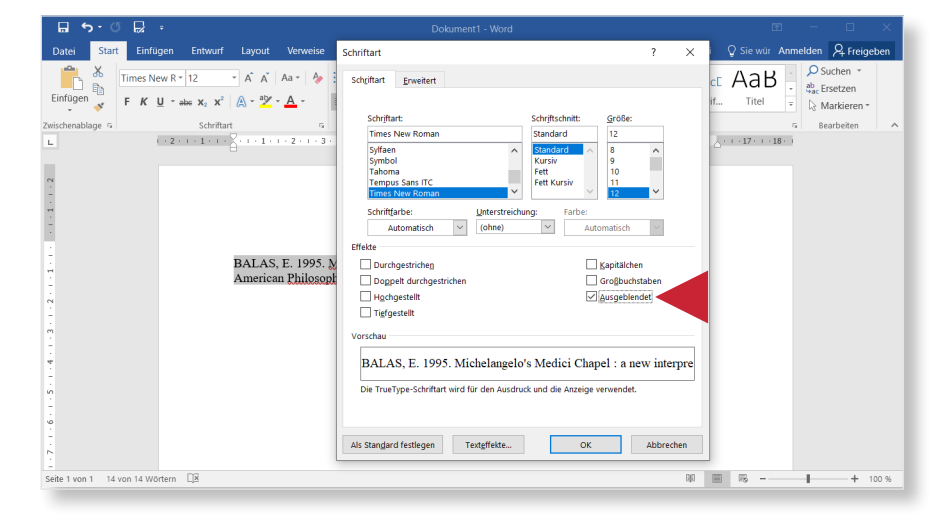

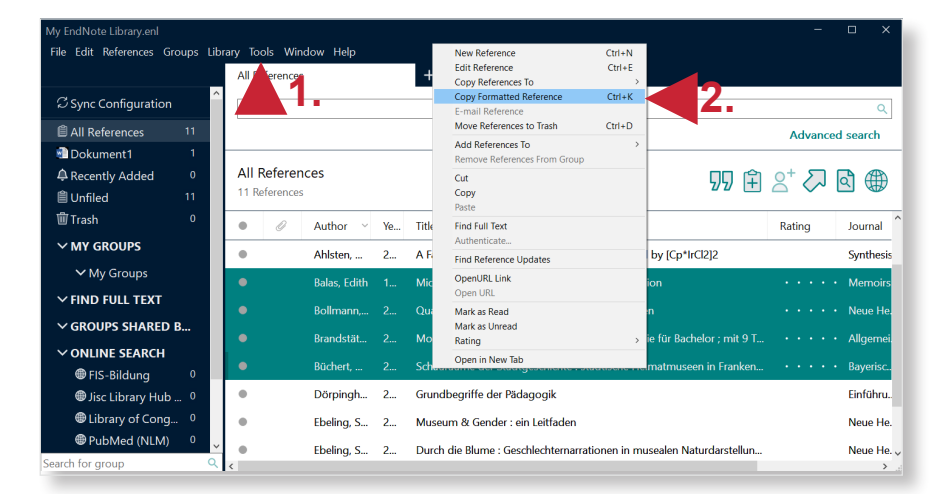

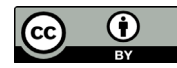